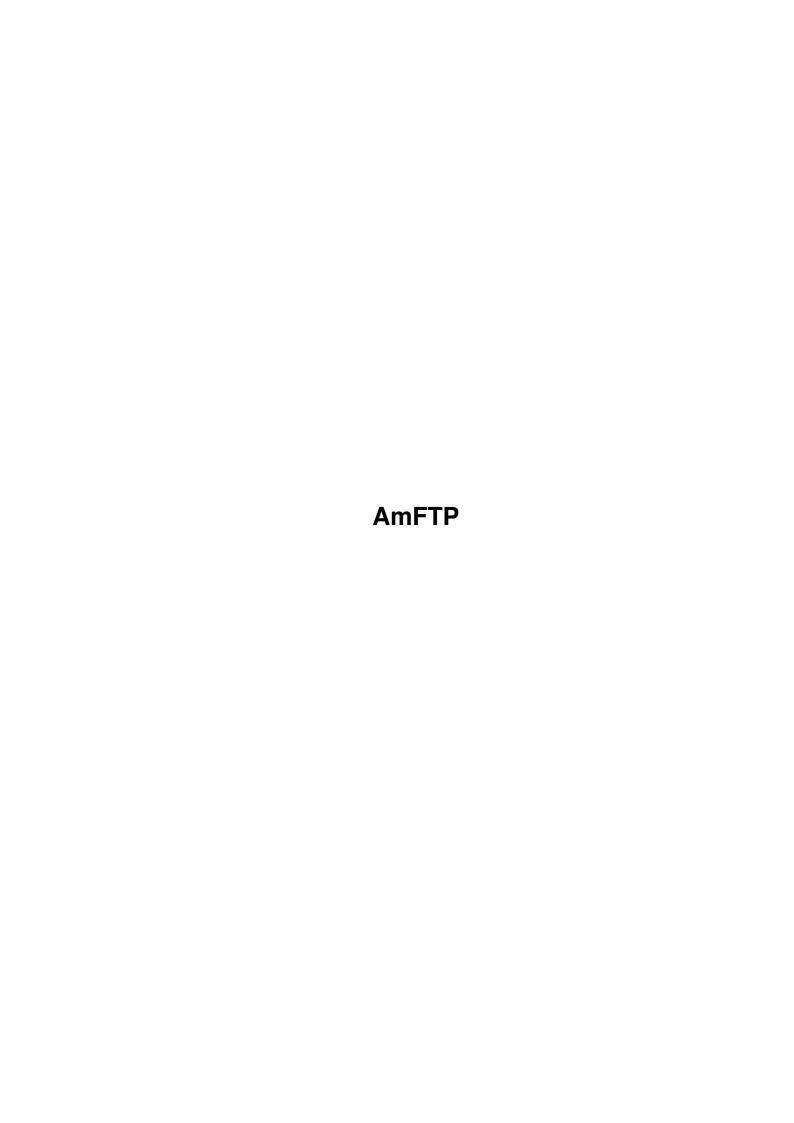

AmFTP ii

| COLLABORATORS |         |                  |           |  |  |  |  |
|---------------|---------|------------------|-----------|--|--|--|--|
|               | TITLE : |                  |           |  |  |  |  |
| ACTION        | NAME    | DATE             | SIGNATURE |  |  |  |  |
| WRITTEN BY    |         | January 12, 2023 |           |  |  |  |  |

| REVISION HISTORY |      |             |      |  |  |  |
|------------------|------|-------------|------|--|--|--|
| NUMBER           | DATE | DESCRIPTION | NAME |  |  |  |
|                  |      |             |      |  |  |  |
|                  |      |             |      |  |  |  |
|                  |      |             |      |  |  |  |

AmFTP

# **Contents**

| 1 | AmF  | TTP                          | 1  |
|---|------|------------------------------|----|
|   | 1.1  | AmFTP.guide                  | 1  |
|   | 1.2  | AmFTP.guide/Copyright        | 2  |
|   | 1.3  | AmFTP.guide/Registration     | 3  |
|   | 1.4  | AmFTP.guide/Introduction     | 4  |
|   | 1.5  | AmFTP.guide/Features         | 4  |
|   | 1.6  | AmFTP.guide/Requirements     | 4  |
|   | 1.7  | AmFTP.guide/Installation     | 5  |
|   | 1.8  | AmFTP.guide/Operation        | 5  |
|   | 1.9  | AmFTP.guide/Startup          | 6  |
|   | 1.10 | AmFTP.guide/Connecting       | 6  |
|   | 1.11 | AmFTP.guide/Interface        | 7  |
|   | 1.12 | AmFTP.guide/Archie           | 8  |
|   | 1.13 | AmFTP.guide/Add Server       | 9  |
|   | 1.14 | AmFTP.guide/Remove Server    | 10 |
|   | 1.15 | AmFTP.guide/Upload           | 10 |
|   | 1.16 | AmFTP.guide/Download         | 10 |
|   | 1.17 | AmFTP.guide/Options          | 11 |
|   | 1.18 | AmFTP.guide/End              | 12 |
|   | 1.19 | AmFTP.guide/Menus            | 12 |
|   | 1.20 | AmFTP.guide/Project          | 13 |
|   | 1.21 | AmFTP.guide/Settings         | 13 |
|   | 1.22 | AmFTP.guide/REXX             | 14 |
|   | 1.23 | AmFTP.guide/About MUI        | 15 |
|   | 1.24 | AmFTP.guide/Revision History | 15 |
|   | 1.25 | AmFTP.guide/Credits          | 21 |
|   | 1.26 | AmFTP.guide/Bug Reports      | 23 |
|   | 1.27 | AmFTP.guide/Known Bugs       | 23 |
|   | 1.28 | AmFTP.guide/AmFTP Support    | 23 |
|   | 1.29 | AmFTP.guide/Index            | 23 |

AmFTP 1 / 25

## **Chapter 1**

## **AmFTP**

## 1.1 AmFTP.guide

```
AmFTP
```

\*\*\*\*

Welcome to AmFTP, the AmigaOS FTP client.

- Introduction -

Copyright

Copyrights, author info and more.

Registration

Registering AmFTP

Introduction

FTP explained

Features

Features of AmFTP

Requirements

What you need to use AmFTP

Installation

Installing to your system

- Reference -

Operation

How to use AmFTP

Menus

Menu items explained

REXX

AmFTP's ARexx port

AmFTP 2 / 25

#### - Other Stuff -

About MUI

Magic User Interface.

Revision History
Developments in AmFTP.

Credits

Those deserving favour.

Bug Reports

How to report them.

Known Bugs

Problems, causes, and cures.

AmFTP Support

How to get help and updates.

Index

### 1.2 AmFTP.guide/Copyright

Copyright \*\*\*\*\*\*

AmFTP has been designed, developed and written by

Oliver Wagner and Mathias Mischler Newhamstr. 34 67663 Kaiserslautern Germany (merlin@sixpack.pfalz.de)

©1996 Mathias Mischler All Rights Reserved.

This document compiled by Laurence Walton ©1996 Mathias Mischler All Rights Reserved

Installer Script ©1996 Robert C. Reiswig All Rights Reserved

This document is in no way complete.

Neither the authors of AmFTP, nor the

AmFTP 3 / 25

compiler of this document can be held responsible for anything resulting from the use or misuse of any part of the AmFTP Archive.

No part of this archive may be redistributed except with the entire contents of the original archive.

### 1.3 AmFTP.guide/Registration

Registering AmFTP

AmFTP Registered Software License Agreement

AmfTP is Copyright © 1996 by Mathias Mischler, All Rights Reserved. The producer of this software will grant the Licensee a limited, non-exclusive right to use the program AmfTP and it's associated files on a single machine. The producer will hand out a special identification file called the key file to the Licensee. This key file will enable the Licensee to fully use the AmfTP package according to the terms of this license.

The key file is stricly for personal use by the Licensee only. Any disclosure of they key file will invalidate the license and the key file itself. The Licensee will be held liable of any damage arising out of the disclosure of the key file. The product is provided as is without warranty of any kind, either express or implied, statutory or otherwise, including without limitation any implied warranties of non-infringement, merchantability and fitness for a particular purpose. The entire risk as to use, results and performance of the product is assumed by you and should the product prove to be defective, you assume the entire cost of all necessary servicing, repair or other remediation. In no event shall the producer of this product or it's resellers be liable for any property damage, personal injury, loss of use or other indirect, incidental or consequential damages, including without limitation, any damages for lost profits, business interruption or data which may be lost or rendered inaccurate, even if we have been advised of the possibility of such damages.

This agreement shall exclusively be governed by the laws of the Federal Republic of Germany.

Registration

If you are not already registered to use AmFTP, the program will prompt you to register upon starting.

AmFTP can be registered by clicking the register now button in the requester. Registration at the US site requires \$25.00 in US funds for an emailed keyfile, or \$30.00 for a disk mailed via postal service. The Germany Site requires 30,-DM for an emailed keyfile and 35,-DM for a floppy sent via postal service.

AmFTP 4 / 25

### 1.4 AmFTP.guide/Introduction

FTP is an acronym for File Transfer Protocol. FTP is a method for transferring files from one computer to another, if they are connected to each other via a TCP/IP network. Using an FTP Client, you may connect to a remote computer on the internet and upload or download files. You may have an account on a remote FTP site, but more commonly, FTP is used with an "anonymous" connection, meaning that you dont need an account to log on to the site and download files. Several well known FTP sites are included with AmFTP for your use. You will soon find others that you use often and you can add these to the others.

### 1.5 AmFTP.guide/Features

Features of AmFTP \*\*\*\*\*\*\*\*\*

- \* Built-in Archie file archive search utility
- \* Internal ADT (Aminet Download Tool) Implementation
- \* High speed asynchronous transfers for maximum efficiency.
- \* Batch download facility: select files in multiple directories and download them all at once.
- \* Resume Partially received files.
- \* Ftp-Server "phonebook"
- \* Automatic server reconnect and "keep Alive" support.
- \* Supports Download, DirTool, and ADT (aminet-Download) GUI layouts.
- \* Full ADT support including parsing of RECENT files and "Show Since" facility. You never need MUIadt again.
- \* Full ARexx support.
- \* Nice, Versatile GUI supporting user-configurability, Bubble help, Drag & Drop, etc.

### 1.6 AmFTP.guide/Requirements

AmFTP 5 / 25

Requirements

\*\*\*\*\*

 $\mbox{AmFTP}$  Requires any Amiga computer running Kickstart/Workbench 2.0 or later, and

MUI 3.1 or later.

AmFTP needs some TCP/IP protocol stack in order to operate and connect to a remote FTP site. These include:

AmiTCP As225r2

or a TCP/IP Emulator for Un\*x shell account, including:

MLink TIA (The Internet Adapter) Slirp

NOTE: TIA support not fully implemented yet.

### 1.7 AmFTP.guide/Installation

An Installer script is included in the archive, which makes installation as easy as possible. You must have Amiga Technology's Installer program in C: for this script to work. If you cannot or do not wish to use the installer script, just create a directory for it if you wish, and uncompress the archive into the created directory.

### 1.8 AmFTP.guide/Operation

Operation of AmFTP

\*\*\*\*\*

Startup

Starting AmFTP

Connecting

Connecting to a remote FTP server

Interface

Operating AmFTP's interface

AmFTP 6 / 25

Archie

Archive file searching utility

Add Server

Adding a server to the "phonelist"

Remove Server

Removing a server from the "phonelist"

Upload

Uploading a file to the server

Download

Downloading a file from the server

Options

Changing Connection Options.

End

Closing connection & ending a session

### 1.9 AmFTP.guide/Startup

Starting AmFTP \*\*\*\*\*\*\*\*

To run AmFTP:

From Shell:

Open a shell and CD to the directory in which you have placed AmFTP, and type: "AmFTP"  $\,$ 

From Workbench:

Open the drawer that you have placed AmFTP in and click on its Icon.

### 1.10 AmFTP.guide/Connecting

Connecting to a Server

\*\*\*\*\*\*

Once you have

started

 $\,$  AmFTP, click on the Connect gadget located just above the AmFTP logo in the lower left corner of the interface. Here

AmFTP 7 / 25

you can

Add

Remove

, or modify

server profiles, or just double click an

existing profile to connect to it.

### 1.11 AmFTP.guide/Interface

Operating the Interface \*\*\*\*\*\*\*\*\*\*

The main page of AmFTP is divided up into two main sections, and a smaller third section:

Local File list (Left)

Displays files located on your computer.

Remote File list (Right)

Displays files located on the remote server.

Log Window (bottom)

Displays messages from either the local or the remote computer.

The operation of the main page is very similar to any "Directory Tool" you may have experience with. If you do not, the concept is simple: Files can be copied from one window to the other. Both windows are identical in operation with the exception of the send and receive gadgets.

At the top of each section, is the "path" text input gadget. Here you may type in a path to the files that you want to operate on, or you may select the path from the cycle gadget located just to the right of the input string. The gadget marked "Parent" will take you up one level in the directory structure.

Taking up most of each section is the file list, to the right of which is the file list scroll gadget. Use this to scroll up and down through the file listing. To the right of the scroll bar is a vertical column of gadgets which will perform operations on any selected files in the window to the left.

Refresh

Causes AmFTP to re-read the file list, updating anything that may have changed.

 ${\tt MkDir}$ 

Short for MakeDir, this gadget will create a directory in the file list to the left.

Pattern Matching Input Gadget

**AmFTP** 8 / 25

Here you may enter a pattern for selecting files, after entering the pattern, with valid AmigaOS wildcards (#?.#?), if you like, you may use the '+' & '-' gadgets to select and deselect the files matching your pattern.

Show

This will use multiview to show you the selected files.

This will prompt you for a new name to give to selected files, one at a time.

#### Delete

This will delete selected files.

#### Send|Receive

These buttons will transfer the file to the opposite filelist.

#### Batch

This item appears only on the remote side of the AmFTP window. Clicking on it will open the batch queue window and add the selected file to the queue.

Below the two filelist sections reside the main functions for AmFTP:

#### Connect | Disconnect

This will take you to the connection profiles page where you may select a server to connect to, or if you are already connected, this will disconnect you from the server.

#### Archie

This will open the Built-in Archie file searching utility

#### Help

This gadget will call the amigaguide online documentation, which you are reading right now. ;)

#### Transfer Mode

This cycle gadget will allow you to select a transfer mode, either Image (binary) or ASCII (text). Unless for some reason you need to force a transfer a certain way, it is best to leave this gadget alone, as AmFTP will attempt to auto detect the type of transfer necessary for the files in question.

### 1.12 AmFTP.guide/Archie

Archie File Searching Utility \*\*\*\*\*\*

What is Archie?

Archie is a protocol for finding files on the internet. This is accomplished through several servers dedicated to this task. in a AmFTP 9 / 25

nutshell, you may ask your archie client for a specific file, and it will find out where you can download it from. Note that archie will not work well with generic searches: for example, you will not have much luck searching for "archivers", but if you searched for "lha", you might have a better chance of finding what you want. It is best to search on the filename, rather than on what the file does.

Using AmFTP's Built-In Archie Client

The AmFTP Archie window is opened by selecting the Archie gadget from the main

window

Here you may select a search site by typing it into the Archie Searchsite text gadget, or by using the cycle gadget at the right of the text input to select an already existing entry.

Next you can enter the search specifications in the search for text input gadget. You should be as specific as possible here, as Archie is not very good at finding files with a very generic filespec.

Once this is done, just click the search gadget to begin the search. AmFTP will connect to the site and find anything matching the search specifications.

After a while you should get a list of files that AmFTP has found that match the search pattern. now you can click on Add as Profile gadget at the bottom, and the profile will be added to the

connection profiles

list, including the directory. just exit this window and choose  $\ensuremath{\leftarrow}$ 

connect gadget, and then choose the profile you just added, and you will find the file you were looking for. :)

### 1.13 AmFTP.quide/Add Server

Adding a server to the "phonelist"

Open the "Server Profiles" requestor by clicking the connect gadget on the main window, and select the new gadget located just under the server list. This will create an entry called \*new\*. Fill out the

options

on the right side, and you are ready to connect to the new server.

AmFTP 10 / 25

### 1.14 AmFTP.guide/Remove Server

Open the "Server Profiles" page by clicking the connect gadget on the main window, and click on the entry to be removed. Then click on the delete gadget and the entry will be removed.

### 1.15 AmFTP.guide/Upload

Uploading Files

To upload files, You must have the "Directory Tool" option checked in the

settings menu

of AmFTP. Just click on a file in the

local window

and click the send gadget. Or, you may drag the desired files  $\, \hookleftarrow \,$  from the

local list to the remote list. See

here

for details on the interface

operation.

### 1.16 AmFTP.guide/Download

Downloading Files

\*\*\*\*\*

To download a file, simply click on the filename in the

remote window

and then click the Receive gadget. Or, you can just drag the  $\ \hookleftarrow$  files you

desire from the remote directory listing to the local listing. I you wish, you may click "Batch" after selecting a desired file, and this file will be added to a batch download queue, and after you have selected all the files you need, you can download them all at once.

From the Batch window, You may view files in the batch queue, and you may also remove any files, or receive the whole queue.

Note that "double-clicking" a file in the remote dir list will attempt to download and display it using multiview. It is important to remember that this file is held in temporary storage only, and will be removed upon exiting AmFTP.

See

AmFTP 11 / 25

here

for details on the interface operation.

### 1.17 AmFTP.guide/Options

The "server Profiles" page is dominated by the Server entry list on the left, and several assorted gadgets on the right. Here you may modify your connection profiles, or

add
 new ones, or
remove

old ones.

Select the server to modify by clicking on its entry in the server profile list on the left. If this is to be a new profile, the entry will be "\*New\*. Next, set the options you like in the gadgets to the right. these are explained here:

Profile Name

Here you can enter the name as it will appear in the server list.

Host Name

Here you need to enter the address of the server, such as "ftp.vapor.com".

Port

This is the port of the remote server to connect to. For FTP, this is normally 21. Unless you have a reason to change this, dont. Leave it set at 21. If in the future you are given a private ftp account somewhere, this may change, but not likely.

ADT Server

set this on if you wish to have AmFTP behave as an ADT client.

Anon Login

Leave this set on, unless you want to log into a FTP server on which you have been given a private account. this will save you the trouble of having to type "anonymous" and your email address each time you log in.

Quiet Login

If this is set, AmFTP will attempt to skip the MOTD when connecting

Login Name

If you are connecting to a private account, here is where you enter your login name. For anonymous connections, this gadget is ghosted.

Password

If you are connecting to a private account, here is where you

AmFTP 12 / 25

enter your password. For anonymous connections, this gadget is ghosted.

#### Retries

Here you may configure the number of retries that AmFTP will attempt if the server is not allowing a connect for some reason. Usually because of maximum number of users reached.

#### Remote Dir

Here you may specify the server directory that AmFTP will automatically CD to upon connection.

#### Local Dir

Here you may specify the local directory that AmFTP will automatically CD to upon connection.

#### Save Dir

This will preserve the local and remote dirs for your next session at the same server.

#### Connect to FTP Server

This will attempt to connect you to the selected server in the server list.

#### Back to main page

This gadget will return you to the main page without connecting to a server.

### 1.18 AmFTP.guide/End

Closing a connection

To end an FTP session and close the connection, click the Disconnect gadget just above the AmFTP logo in the lower left corner. You will be prompted if you really want to close the session. Choose 'Yes' or 'No'. Then you may choose to start a session on a different server, or you may quit AmFTP by choosing "Quit" from the

Project

menu or click the close

gadget in the upper left corner of the AmFTP window.

### 1.19 AmFTP.guide/Menus

Menu Items

AmFTP 13 / 25

Project

Project Menu

Settings

Settings Menu

### 1.20 AmFTP.guide/Project

Project Menu \*\*\*\*\*\*

About...

Returns some info about AmFTP, its authors, and those who helped. it also will tell you which TCP/IP Stack you are currently using.

Iconify

This will reduce the AmFTP window to an Icon on the Workbench Screen. Double click this icon to return AmFTP to its window.

Open Batch Window

Opens the Batch Window where information is kept on the current batch list.

Quit

This will close any open connections and then close the  $\mbox{AmFTP}$  window, ending the session.

### 1.21 AmFTP.guide/Settings

Settings Menu \*\*\*\*\*\*

Directory Tool

Toggles AmFTP to have one or two file lists. If only one file list is used (no check mark), it is the remote dir and only download operations can be performed. If "Directory Tool" is active, the AmFTP will display two file listings and operations may be performed both ways.

Display Log Window

This toggles the  $\log$  window at the bottom of AmFTP window on and off.

Confirm Local Deletes

Enables a requestor each time you try to delete a file, asking if you really want to delete it.

Confirm Remote Deletes

AmFTP 14 / 25

Same as previous, but for files in the remote file list.

Confirm close connection

If checked, will ask you to confirm action when closing the connection to the remote server.

Popup connect window

Toggles connect status window on/off. If on, a small window will appear when connecting showing the status of the connect attempt.

Send NOOP to avoid Timeout

Does just what it says, sends a command at an interval, to trick the remote system into thinking the connection is active, and will not time out the connection.

Receive Readmes in ADT mode

If set, the readme for a file will be downloaded with a file that is downloaded.

Flat Download

If set, will save incoming files in the local directory, otherwise will preserve the files path as well.

Ask for resume if file exists.

If checked, will ask if the user wants to resume the file transfer. Selecting no will overwrite the existing file.

Save Settings

Will save the current configuration of AmFTP as the default start-up settings.

MUI Settings

Runs the MUI preferences program.

### 1.22 AmFTP.guide/REXX

The Rexx Port

REXXPORT: AMFTP.1 / AMFTP.2 / ... (Shown in window title)

CONNECT PROFILE/N Connect with server profile Nr. PROFILE.

CLOSE Closes Connection

ISCONNECTED Returns "1" in RESULT, if we're connected to any host. Returns "0" in RESULT, if we're NOT connected.

CHANGEDIR DIR/F Sends changedir command to server.

GETHOSTS VAR/F Fills all profile entry labels in a STEM variable. Returns number of entries in RESULT.

GETDIRS VAR/F Fills all visibale directory entries from the right

AmFTP 15 / 25

listview in a STEM variable. Returns number of entries in RESULT.

GETFILES VAR/F Fills all visibale filename entries from the right listview in a STEM variable. Returns number of entries in RESULT.

BATCH FILE/F Marks file from variable in batch queue. Filename has to be visible in right listview window.

RECEIVE FILE/F Receives directly file from variable. Filename has to be visible in right listview window.

RECEIVEBATCH Receives batch queue from connected server.

SEND FILE/F Sends local file from variable to remote server.

RAW TEXT/F Sends raw command to connected server. You should know, what you're doing, using this command (see rfc-959).

### 1.23 AmFTP.guide/About MUI

About MUI

AmfTP uses the MUI object library, which is © 1993-95 by Stefan Stuntz. Without MUI, AmfTP wouldn't exist.

Why MUI?

Why MUI? you ask...

MUI makes it easier for programmers to assemble their code, and at the same time, attempts to standardize the way programs run under AmigaDOS. As well, MUI makes it easier for the user to customize the way programs look and behave to suit the user's own tastes.

### 1.24 AmFTP.guide/Revision History

Revision History

See the AmFTP.readme for the latest developments

v1.49 (10.2.96) \*\*\*\*

AmFTP 16 / 25

- First non-beta prerelease.
- Some internal fixes.
- Changed from CatComp to FlexCat Catalog Compiler.
- Argument/Tooltype "LANGUAGE" added.
  You can set a prefered language with this Argument/Tooltype.
  e.g. "AmFTP LANGUAGE=français" would start with french language.

(Take care of correct spelling of the language. It's case sensitive!!)

#### v1.48 (3.2.96)

#### \*\*\*\*\*

- Some internal fixes.
- Some layout changes.
- Login and transfer should work at windows server now.

#### v1.47 (1.2.96)

#### \*\*\*\*\*

- Bug removed: Forgot to enable ADT listview for user input :(

#### v1.46 (1.2.96)

#### \*\*\*\*\*

- Some internal fixes.
- Some layout changes.
- AmFTP won't disable whole groups anymore. Conform to style guide only gadgets are disabled.
- Added dansk catalog.
- Added dutch catalog.

#### v1.45 (28.1.96)

#### \*\*\*\*\*

- Changed login sequence to completely syncron data exchange.
- MaxLen for port string set to 5. MUI now wants to get size with 0 termination.
- You can now load and see "ADT\_RECENT\_14" file, too. This should contain aminet uploads in last 14 days.

### v1.44 (28.1.96)

#### \*\*\*\*\*

- Fixed a bug in rename function.
- Added greek language catalog, thanks to Manos Konstantinia.
- The "ls -la" listing makes no difference between linked directories and linked file. I depents on user now, what should be done with a link, and it may fail (look in log window when a action with linked entries does not work).
  - (The filesize can be also WRONG sometimes, cause some servers give size of link entry instead of the size of the file.)
- The local directory history will be saved in the file ".AmFTPHistory". This file can be changed with a normal texteditor. That history will be loaded at start of AmFTP again.

#### v1.43 (26.1.96)

- AmFTP.language.ct and AmFTP.cd in archie are current versions, again. Sorry i forgot to update these files last time.
- Internal fixes.
- Selection of transfer mode added again.
- New menu entry "Open Batch Window" or pressing AMIGA-B opens

AmFTP 17 / 25

- batch window to drag&drop inside.
- ADT entries can be drag&dropped inside the batch window now, and allow so a batchdownload of ADT files.
- Compiled optimized; hope anything still works.

#### v1.42 (25.1.96)

#### \*\*\*\*\*

- If ENV: HOME points to "ram:", "PRODIR:" will be used instead.
- Sort by Date should now really sort by date. :)
- LASTRECENT removed from rc-File. Added LASTRECENTS, which is contains an unsigned value.
  - Sorry "show new" had to be reseted again. It will show all files during first start, instead of only new ones.
- Some layout fixes.
- File ending with ".readme", ".liesmich", ".text", or ".txt" will attempt to be received compressed.
  - If this attempt fails, no more tries of compress will be made during this connect with this server.
- Closing a connection during transfer will remove list of file to receive.
- Added español catalog.
- Changing active entry in ADT mode, will show a short info about it.
  - Example: "CL5-Devkit [172203 Bytes, 1631 Bytes Readme, Send: 02.12.1995, 16:00"
  - Selecting entries will show info about selection furthermore.
- Changing active entry in Archie mode, will show a short info about it.
  - Example: "Anarchie-F140.sit.bin [488960 Bytes], Send 11:23 3 Nov 1994"
- Installer shows different icons for AmFTP during selection.
- You can choose a special selection of Aminet directories, and force AmFTP to show those only. Choose "Selected" in "Show:" cyclegadget.

#### v1.41 (23.1.96)

#### \*\*\*\*\*

- All lines will end with CR/LF now, to not confuse old fashioned IBM-compatible servers, and some slip-emulations like TIA.
- Layout fixed.
- CPS (Character per second) calculation should now also deliver a correct value using file-resume.
- Fixed a bug with directory loading after resume.
- If an file to receive can't be opend, it will be logged with an errorreport in logwindow.
- Build a uncompress for ".Z" (standard unix compression) files in AmFTP.
- Compressed files will automatically decompressed, yet. Later on it will be configurable.
- RECENT and LOCAL index files will be loaded in compressed format.
- Some internal changes.

#### v1.40 (22.1.96)

- Added AmFTP/AMIGA®-logo in about window.
- If downloading a file which already exists, it can be either resumed or overwritten.

AmFTP 18 / 25

- Resume requester only appears when that checkmark is selected in menu. Otherwise resume will be used without asking.

  Take care: Not every ftp-site supports a correct resume.
- Dirparser re-written. Now it uses a human like logic finding columns and spaces. Hope this will solve problems with some special sites.
- New entry in AmfTP-RC file "LASTRECENT". It stores the time index of newest recent entry. It's used to decide which aminet uploads are new. Setting this back to "LASTRECENT 0" (or removing this entry) shows all files since 1.1.1970. This will be start value, i'm sorry for.
- Some internal fixes.

#### v1.39 (21.1.96)

#### \*\*\*\*\*

- Some internal fixes.
- Archie Title strings in listview are now named "Host" and "Directory/Filename".
- Dirparser improved.
- Variable "LASTCALL" removed. The ADT scan date will be last seen entry in RECENT list.
  - ADT will now really show NEW entries, when it should to.
- You can load local index of any aminet side. Be careful: this could take a while.

#### v1.38 (20.1.96)

#### \*\*\*\*\*

- Found archie entries can be added as Profile entries. The server will be named "FTP <ftpsite>", and can be found on the bottom of the list.
  - The default directory of this profile entry will be the directory found during archie search.
- Some internal changes.
- Bug removed: Loginsequence with some archie servers failed sometimes.
- Minor Layout fixes.
- Archie output is now restricted to window width.

  Before you saw "/pub/amiga/com", now you see ".../comm/amftp".
- If no username or no password is given in profile settings, there will popup a window to enter it for this login. These datas won't be saved after quit, so it is useful for secure use.
- Changed directory parsing again. No it should work anywhere and make no more problems with "files with space in filename".

### v1.37 (19.1.96)

- Installer script works correct now.
- If you wanted to download a file, which is not available to download for you, no works perfectly. The reasons may be, e.g. that the file has been removed, or your user rights don't allow you to access that file.
- A batch download cannot be initialized when no connection is established.
- List of Default Profiles now includes all known AmiNet Sites. (Reference: Site-info from any AmiNet site) You have to delete your ".AmFTPProfiles" files in HOME: and PROGDIR:, if you want to see them in YOUR personal profile list.

AmFTP 19 / 25

- New feature to call "archie"-sites to search for special files. Choose your local archie findsite from the popuplist. The archie feature is totally alpha and will be completed soon to really work with.
  - If a archie findsite doesn't work or respond, please report this to me. Connection and transfer can be aborted during action.
- ADT-Find will open a connect window during whole transfer. And allows you to abort transfer.
- Some internal changes.
- Connectwindows aren't active when they're opened.

#### v1.36 (16.1.96)

#### \*\*\*\*\*

- French and finnish catalog included. Thanks to Pascal Rullier and Timo Suoranta.
- Added a ADT Status window.
- only valid help bubbles will be shown.
- Connect window only appears when that checkmark is selected in menu.
- Some layout fixes, and some internal fixes.
- Transfer gauges will now show 100% when file is transfered.
- MakeDir/Rename windows will be created and disposed dynamically in order to save memory.
- Amiga FTP-Server with "System:" pathnames, etc., weren't handled correctly.
- Batch window will close after transfer of files has been started.
- New variable label in ".AmFTPRC" called "ADT\_FINDSITE".

Default is 128.252.135.4 which is ftp.wustl.edu.

Other find sites are:

USA (MO), ftp.wustl.edu, 128.252.135.4

Switzerland, amiga.icu.net.ch, 146.228.204.2

Germany, find.germany.aminet.org, 131.234.38.2

Portugal, ftp.ua.pt, 193.136.80.68

 Now possible to call an Aminet findsite and search for special entries. Press "Find" in ADT-Mode.

### v1.35 (15.1.96)

#### \*\*\*\*\*

- ABOR command will be send trashed again.

#### v1.34 (15.1.96)

#### \*\*\*\*\*

- MUI destructor ist safer.
- Main Page will be pop-up'ed by closing connection.
- Saved path in ".AmFTPrc" is case sensitve now.
- ADT/Anon checkmarks disable correct other strings/checkmarks.
- Corrected bug in german catalog.
- Subdir download only works in ADT Mode, NOT in batch mode.

#### v1.33 (15.1.96)

#### \*\*\*\*

- ADT Sort Date fixed.
- MkDir/Rename Disabled bug while not connected removed.
- First real AT-Version (not released via supportsides).

#### v1.32 (14.1.96)

AmFTP 20 / 25

- Incresed stacksize of connect task window to 20.000, to start MUI Prefs if you like too.
- Using nameserver for server ip can now also be aborted.
- Loading directory now uses busybar, too.
- All writing operations now check socket before writing.
- Busy Bar will now be moved slowly via mainloop, because MUI3.1 busy bar don't move itself.

#### v1.31 (13.1.96)

#### \*\*\*\*\*

- Bug removed: Connecting window was displayed on wrong pubscreen.
- ADT Listview is enabled anyway when recent was got and parsed.
- Size of Readme will be printed out correct.
- New menu checkmark for "confirm close connection."
- Quiet Login with userdefined password was incorrect.
- Syncron Login procedure, instead of old asyncron.
- ADT can also be deselected again.
- Changed dirparsing for non-group outputs.
- ADT Mode now with select pattern ("+", "-").
- ADT Sort Date works now.
- Connect window references main window.

#### v1.30 (12.1.96)

#### \*\*\*\*\*

- Enforcer Hit removed, when chaning localdir with no profiles selected.
- Contents of local directory string gadgets will be saved in ".AmFTPRC" and loaded again.
- Pathes ending with "/" got a wrong parent directory. Fixed.
- Small window during connecting, including some informations about host and port.
- Added possibility to abort connection.

#### v1.29 (10.1.96)

#### \*\*\*\*\*

- Onother signal bug removed.
- Menu checkmarks and cyclegadgets are stored in ".AmFTPRC" and will be loaded and installed after new start.
- Multiview will now be startet at actual pubscreen.

#### v1.28 (9.1.96)

#### \*\*\*\*\*

- Refresh, Reload combination with cache now works.
- Some internal fixes.
- MakeDir and Delete now loads real Directory and not cached directory.
- norwegian and swedish catalog included. Thanks to Anders Bakkevold and Jan Malmquist.
- If no localdir in profiles is selected, the localdir won't be changed during connect.
- Display Beep after transfer, except loading directory.
- Removed a bug with multiple AmFTP-Clients running.
- Bug removed: Port can now be really 4 ditigts long.
- No help-bubbles on "Abort" gadgets while transfer.
- Removed bug with signal handling.... puhhh....

#### v1.27 (8.1.96)

AmFTP 21 / 25

\*\*\*\*\*

- Added a directory cache system. Already loaded directories in time won't be load anymore. Size of cache: 20 entries.

- Using "Refresh" button, won't use cache anymore. The directory will be received from server anyway.

v1.26 (7.1.96)
\*\*\*\*\*\*\*

- Enforcer Hit eliminated.
- First version of AmFTP.guide, thanks to Duran ! :)
  Button "Help" or pressing Help-Key now starts the guide.
- Version string set, v1.25 was v1.24.
- The success messages of sending the NOOP Command are no longer printed in the logwindow and logfile.
- "Parent" Button (Arrow Left) is now by a text gadget.

v1.25 (6.1.96)
\*\*\*\*

- Transfer Gauge will now show correct value with big files.
- The Logfile will be stored in "T:AmFTP.log" for debugging.
- If "Save Dirs" is selected, the Default Dir in profile settings is updated anytime the directory changes.
- You can now select a local directory for each profile entry. And also select savedir to keep local directory uptodate.
- Layout changed to save space for 640x200 user.

v1.24 (6.1.96)

- Couldn't delete local dirs. Fixed
- Local files to view weren't deleted after viewing. Fixed
- NOOP now only sent if no transfer is running
- Added 'Sort' button to profile page, sort profiles alphabetically
- file sizes not shown correctly. Fixed.

### 1.25 AmFTP.guide/Credits

Those Deserving Favour: \*\*\*\*\*\*\*\*\*\*\*

I would like to thank the following people for their help during AmFTP development:

Oliver Wagner (Without him, AmFTP would never exist)

Laurence 'DuRaN' Walton
For the AmigaGuide and text documentation

Martin 'Drizzt' Hauner Christian 'Kochtopf' Scholz AmFTP 22 / 25

For making graphics

Robert 'RobR' Reiswig
For the Installer script

Manos 'Guybrush' Konstantiniadis
Michel 'bitstorm' Labbé
Timo, 'neure' Suoranta
Volker-Alexander Graf
Anders Bakkevold
Jon 'Dr Goot' Malmquist
Juan 'Goliath' Ramirez
Piergiorgio 'PJ' Ghezzo
(Thanks for catalog translations)

Christoph 'ChrisDi' Dietz Dietmar Schultz Fabio 'PoWS' Nori Henning Hucke Kai 'Wusel' Siering Karl 'Phalanx' Bellve Klaus 'Kamar' Heinz Klaus 'kmel' Melchior Markus 'lammy' Lamers Michael van Elst Michael 'kilyman' Kiliman Michael 'Mick' Hohmann Mike Witte Mark 'MrGandalf' Buechler Dr. Peter Kittel Peter 'Stoebi' Schulz Robert 'Devo' Bradman Roy 'AK' Milican Rüdiger 'Rume' Meinecke Stefan 'stuntzi' Stuntz

Peter Jannesen
Spencer W. Thomas
Jim McKie
Steve Davies
Ken Turkowski
James A. Woods
Joe Orost
Dave Mack
(Thanks for compression development)

AmFTP 23 / 25

### 1.26 AmFTP.guide/Bug Reports

Bugs concerning AmFTP should be sent to: merlin@sixpack.pfalz.de

Bugs and corrections in the documentation should be sent to: lww@pgh.net

### 1.27 AmFTP.guide/Known Bugs

### 1.28 AmFTP.guide/AmFTP Support

AmFTP can be downloaded from:

ftp://ftp.vapor.com/support/AmFTP/
http://www.vapor.com/AmFTP/

### 1.29 AmFTP.guide/Index

Index

\*\*\*\*

Adding a server

Add Server

AmFTP Updates

AmFTP Support

Archie

Archie

Arexx

REXX

Batch Download

Download

Bugs, Known

AmFTP 24 / 25

Known Bugs

Bugs, Reporting

Bug Reports

Top

Closing connection

End

Connecting

Connecting

Contents, Table of

Copyright Information Copyright

Credits

Credits

Downloading Files

Download

Ending a session

End

Features

Features

File Searching

Archie

FTP

Introduction

History

Revision History

Installing AmFTP

Installation

Interface Panel

Interface

Main Page

Interface

Menu, Project

Project

Menu, Settings

Settings

Menus

Menus

MUI

About MUI

AmFTP 25 / 25

Operating AmFTP

Operation

Profile Page

Options

Registration

Registration

Remove a server

Remove Server

Requirements

Requirements

Revision History

Revision History

Rexx

REXX

Scripts

REXX

Searching Files

Archie

Server Profile

Options

Starting AmFTP

Startup

Thanks to:

Credits

Uploading Files

Upload